## **Power PMAC IDE**

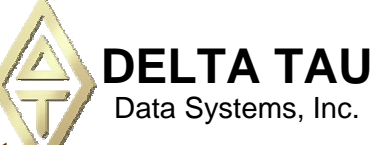

**Typical Screen for Integrated Development Environment (IDE)**

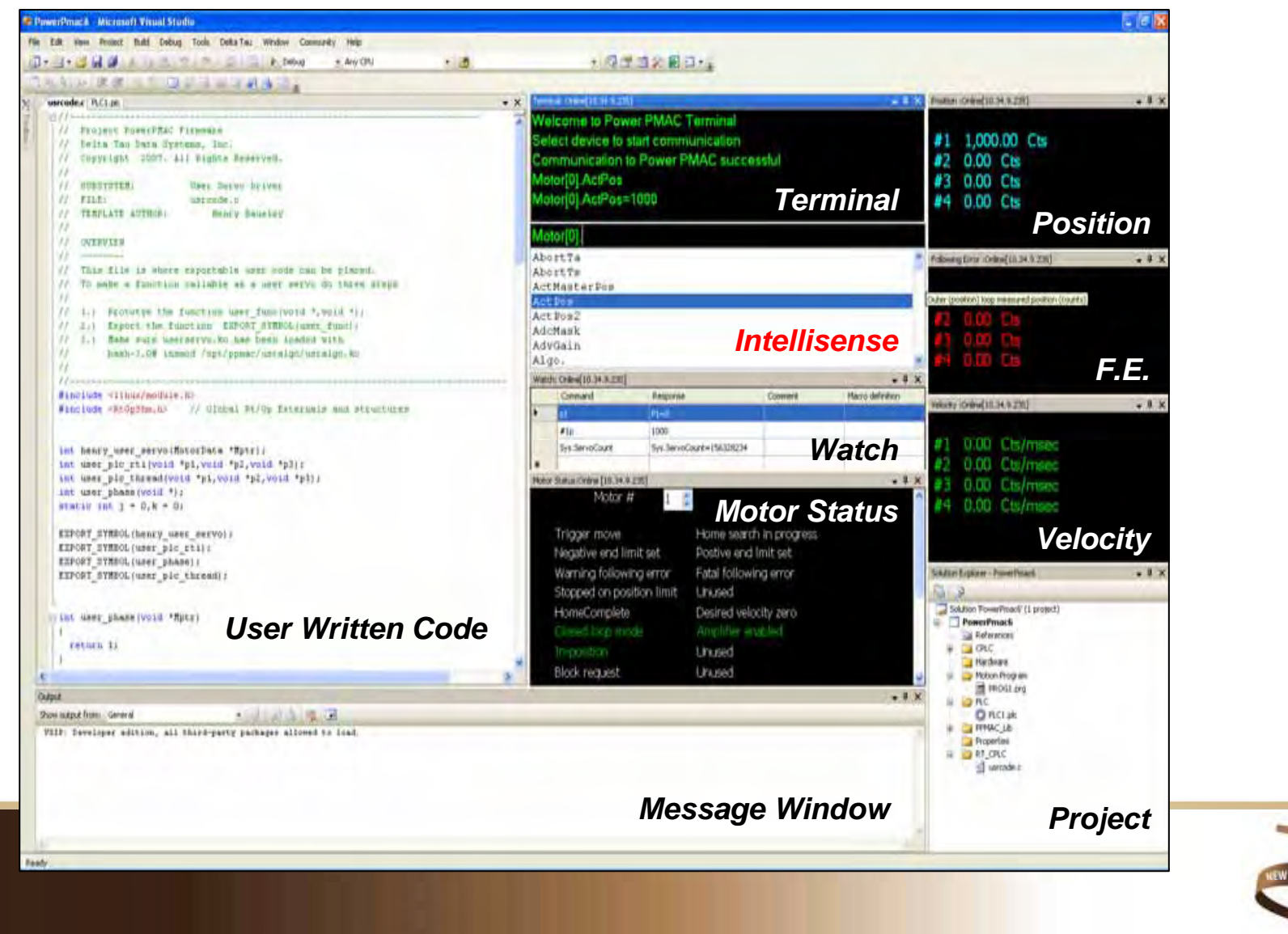

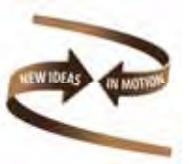

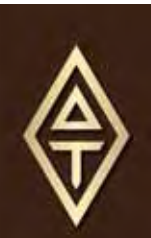

#### **Power PMAC IDE Hardware Setup**

#### Intuitive and Simple Step-by-Step procedures

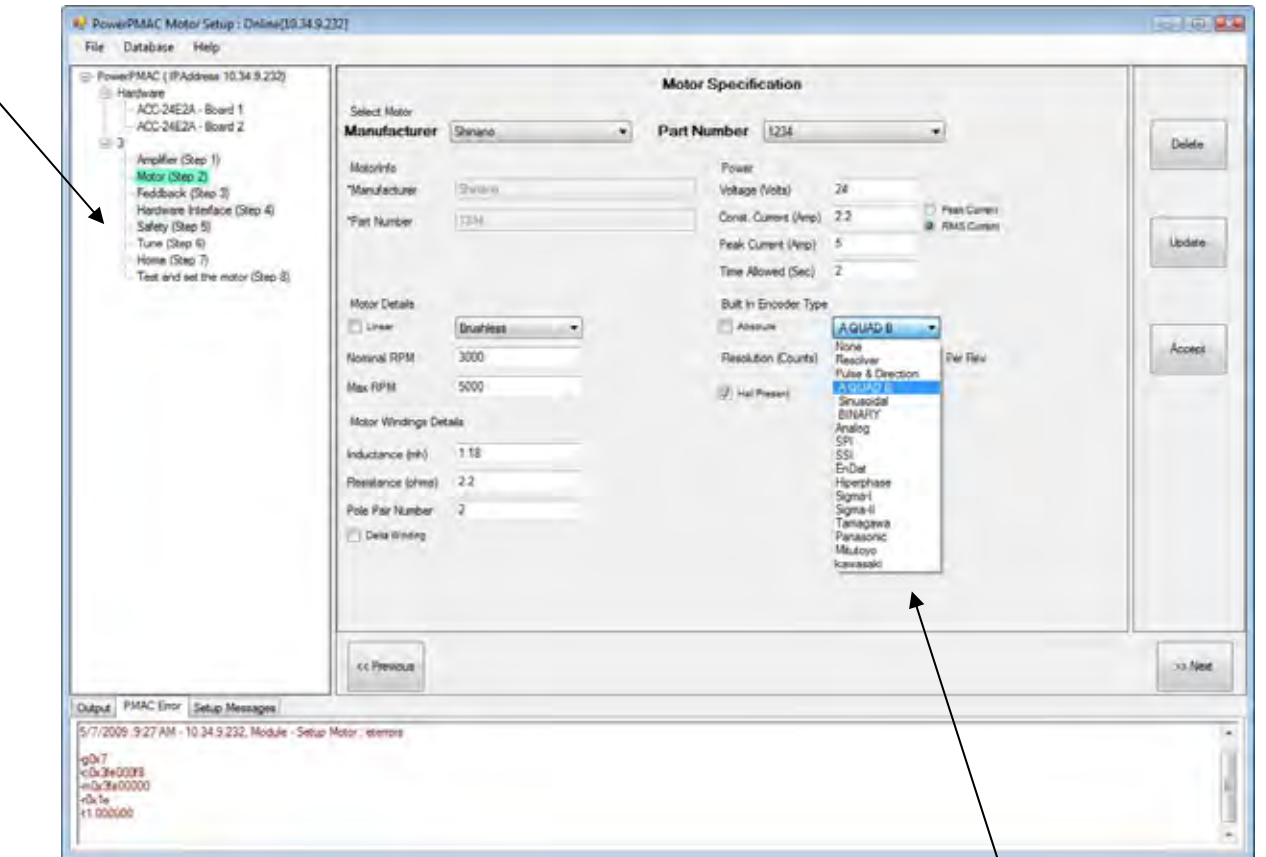

Only allows possible configurations to be displayed

Database structure for previously used hardware or resource library

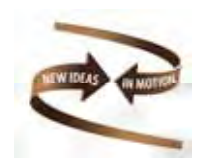

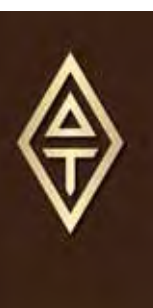

#### **Dynamic Servo Analyzer for Turbo & Power PMAC**

Bode Plot generated for system identification by PMAC Dynamic Servo Analyzer for a **Flexible** or **Rigid** body mechanical structure.

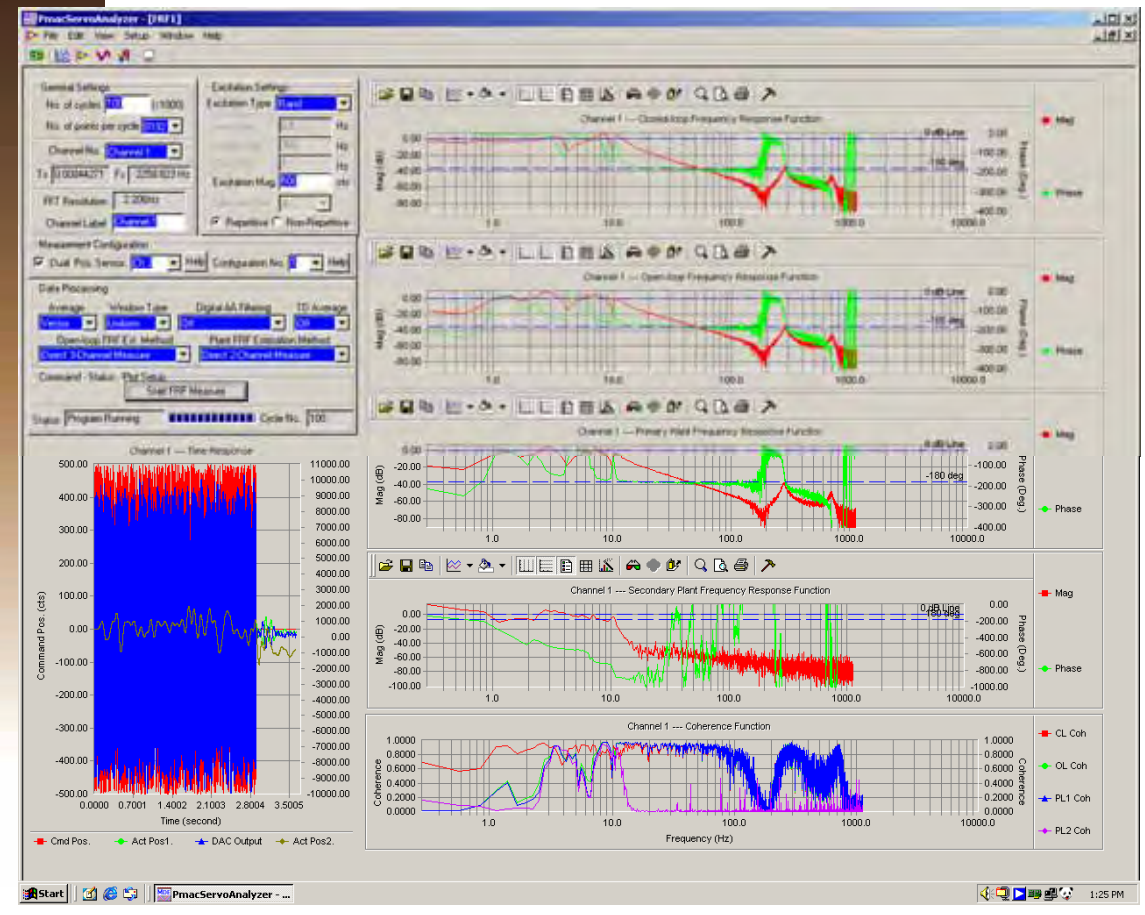

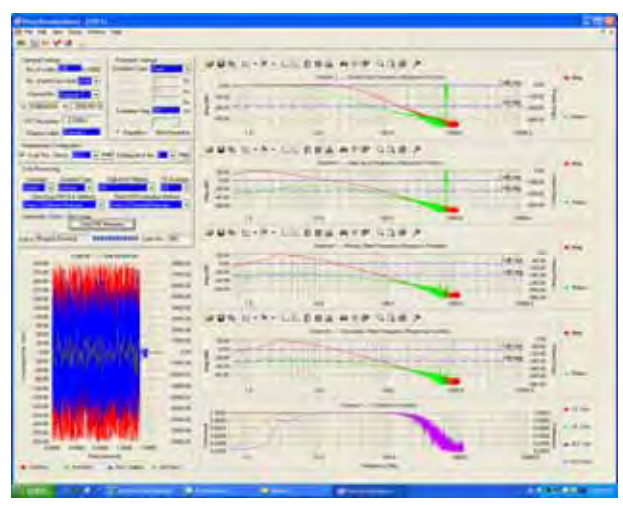

Rigid Body Mechanical Structure

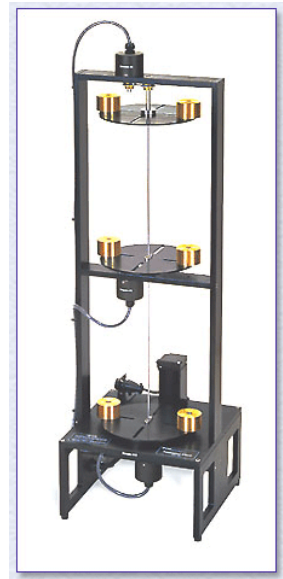

Flexible Mechanical Structure

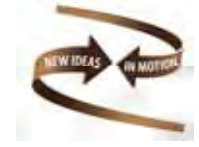

- 1. The Bode Plot is generated by using a selectable white noise or other excitation.
- 2. Bode plot data is used to derive the mechanical transfer function by non-linear curve fitting.
- 3. Final step derives an automatically generated PMAC servo algorithm for the mechanical structure.

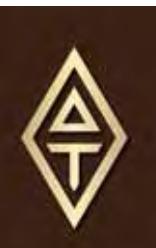

- •Ability to mix all variable and data types freely
- •Over 24 mathematical functions (e.g. *sin, sqrt, cbrt, exp, abs* )
- •12 math/logic operators (+, - ,\* ,/ ,%, &, |, ^, >>, <<, ++, --)
- •12 assignment operators (including delayed synchronous)
- •Array access to any numbered variable type
- •Vector and 2D matrix operations (e.g. *inv*, *solve*) (new!)
- •8 conditional comparators  $(==, !=, >, <=, <, >=, ~-$
- •Logical structures: *while, do..while, if, else, switch*
- • Subroutines in motion and PLC programs: *gosub, callsub, call*
	- *Callsub* (in same program) and *call* (to separate program) permit local variables in subroutines (true argument pass and return)
	- Argument passing thru "G-code" letter/number format supported

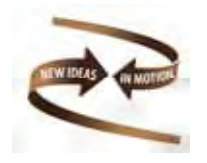

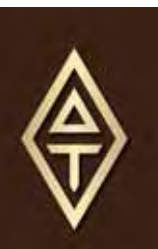

#### Power PMAC Built-In Data Structures

- • Main technique for user access to Power PMAC registers
	- Will largely replace I and M-variable use
	- For hardware and software registers, control and status elements
	- Key setup elements saved to flash memory (like I-variables)
	- Accessible from Script & C programs, on-line commands
- • Major structures pre-defined:
	- *Sys, Motor[ ]., Coord[ ]., Gate* <sup>n</sup>*[ ].Chan[ ]., CompTable[ ].* etc.
	- Indexable for easy program access
	- e.g.: *Motor[Num].JogSpeed=133.3333*
	- Note that index numbers start at 0 (C convention)!
- • User can substitute own name for structure element
	- e.g.: *#define M2Vj Motor[2].JogSpeed*
- •User can define M-variable to any structure element

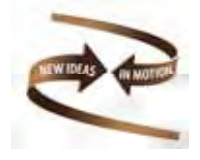

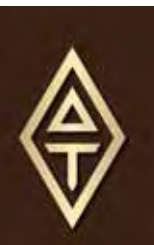

### Running C/C++ Code on Power PMAC

- •GNU public-domain cross-compiler built into Power PMAC IDE
- •Advanced editing/debugging features in IDE
- • Code can be for both real-time (e.g. servo) and non-real-time (e.g. PLC) tasks
- • Can use automatically generated C code: e.g.:
	- IEC-1131 graphical programming for PLCs
	- MATLAB/Simulink Real Time WorkshopTM for servos (*planned*)
- • Supplied header files give access to Power PMAC data structures through shared-memory interface
	- Structure names in C are case-sensitive (unlike in Script)
- •Supplied API gives access to Power PMAC function calls

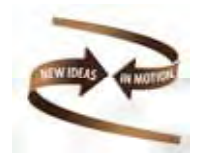

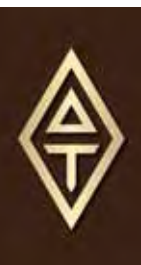

# IDE stands for Integrated Development Environment

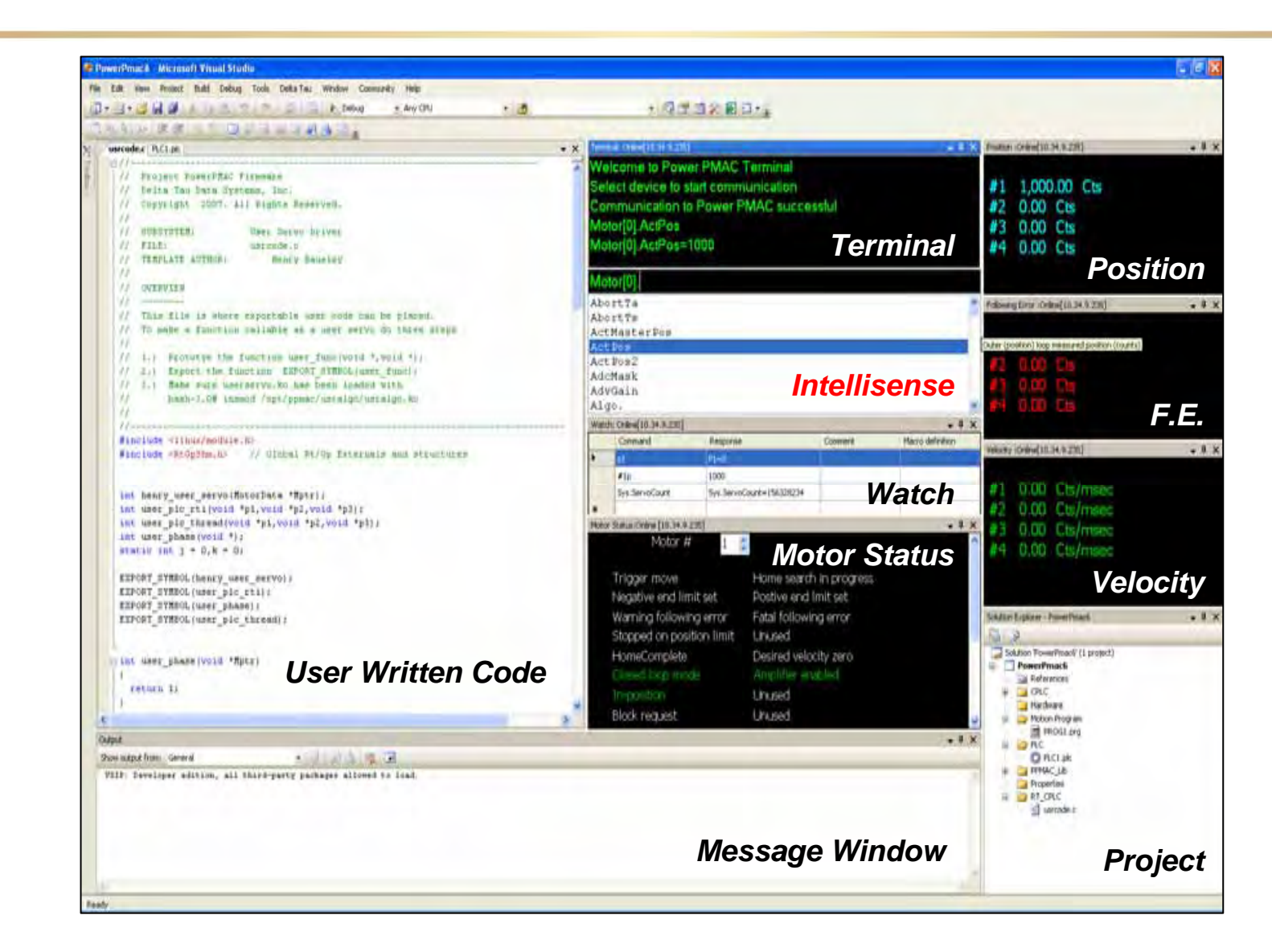

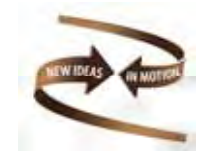

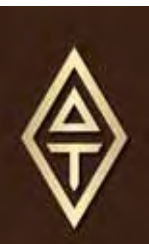

#### Power PMAC PLC Program Enhancements

- •Expanded math and logic capabilities of Power PMAC Script
- • Subroutine and subprogram calls added
	- Local variables permit true argument passing
- • Ability to command axis motion directly
	- RAPID-mode point-to-point or triggered moves
	- Can break into ongoing move at any point
	- Program execution does not pause until move over (unlike motion programs)
- • Improved debugging features
	- Automatic cycle counters can be put on instructions
	- Breakpoint capability (on specified cycle count)
	- Single-step capability

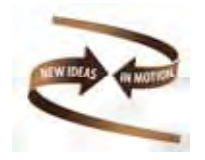

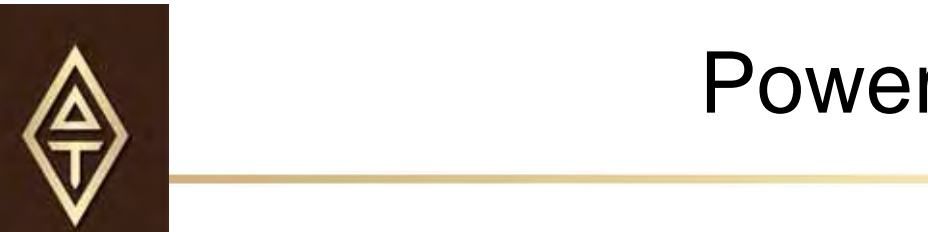

## • Powered by VS 2008

- **Full featured Windows-based system**
- Limited featured web-based system
- Familiar environment for those who already program
- Easy to use for non-programmers
- Modular re-usable importable PMAC functions

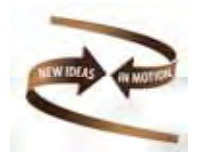

libra and district the control of the control of the control of the control of the control of the control of th<br>Library control of the control of the control of the control of the control of the control of the control of t

O IDE components available as customer

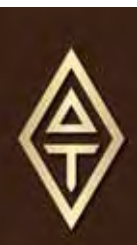

#### Power PMAC Project

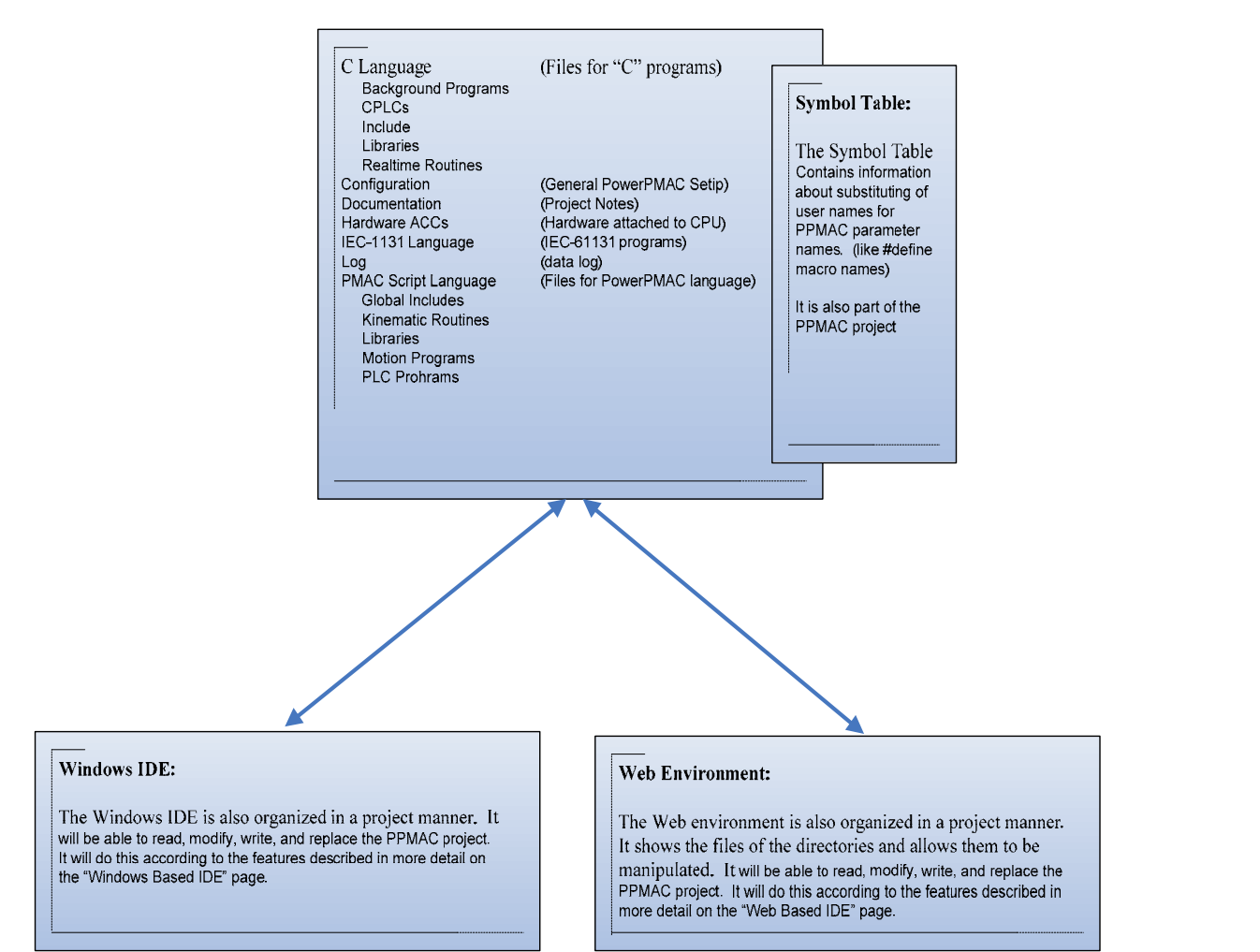

![](_page_10_Picture_0.jpeg)

#### Windows IDE Overview

![](_page_10_Figure_2.jpeg)

![](_page_10_Picture_3.jpeg)

![](_page_11_Picture_0.jpeg)

#### Web IDE Overview

![](_page_11_Figure_2.jpeg)

![](_page_12_Picture_0.jpeg)

## Power PMAC Project Integration

The Power PMAC project shows in the MS IDE as just another programming language.

![](_page_12_Picture_28.jpeg)

![](_page_12_Picture_4.jpeg)

![](_page_13_Picture_0.jpeg)

#### Project Location

O Project data can be on the PC, in the Power PMAC, or in a memory device connected to either.

![](_page_13_Figure_3.jpeg)

![](_page_13_Picture_4.jpeg)

![](_page_14_Picture_0.jpeg)

#### File Templates

Add files from different software templates, which add structures to the active data base.

![](_page_14_Picture_25.jpeg)

![](_page_14_Picture_4.jpeg)

![](_page_15_Picture_0.jpeg)

#### Hardware Templates

Add hardware from different hardware templates, which add structures to the active data base.

![](_page_15_Picture_28.jpeg)

![](_page_15_Picture_4.jpeg)

#### Power PMAC IDE Database

![](_page_16_Figure_1.jpeg)

![](_page_16_Picture_2.jpeg)

![](_page_16_Picture_3.jpeg)

![](_page_17_Picture_0.jpeg)

#### Why have a database?

A Database gives the ability of intellisense and Lex and Yac syntax parsing.

![](_page_17_Figure_3.jpeg)

![](_page_17_Picture_4.jpeg)

![](_page_18_Picture_0.jpeg)

## Why have a database?

A Database gives the ability of integrated help.

![](_page_18_Picture_23.jpeg)

![](_page_18_Figure_4.jpeg)

![](_page_19_Picture_0.jpeg)

#### Why have a database?

#### A Database gives the ability of resource tracking and mapping.

![](_page_19_Picture_58.jpeg)

![](_page_19_Picture_4.jpeg)

![](_page_19_Picture_5.jpeg)

![](_page_20_Picture_0.jpeg)

### Editor Error and Bracket Matching

![](_page_20_Figure_2.jpeg)

![](_page_21_Picture_0.jpeg)

## Power-flow debugging

PMAC script language allows sophisticated breakpoints for debugging program logic and Power-flow visualization for debugging machine problems.

![](_page_21_Figure_3.jpeg)

![](_page_21_Picture_4.jpeg)

![](_page_22_Picture_0.jpeg)

## Setup & Diagnostics

Combined function of setup and diagnostic screens to allow immediate testing of the software configuration.

![](_page_22_Picture_25.jpeg)

![](_page_22_Picture_4.jpeg)

![](_page_23_Picture_0.jpeg)

### Hardware Testing

Each hardware interface has a test page which does not rely on software in Power PMAC to function.

图 Acc24E2A

![](_page_23_Picture_58.jpeg)

![](_page_23_Picture_4.jpeg)

![](_page_23_Picture_5.jpeg)

![](_page_24_Picture_0.jpeg)

# Static Plotting

![](_page_24_Picture_9.jpeg)

![](_page_25_Picture_0.jpeg)

![](_page_25_Figure_2.jpeg)

![](_page_25_Picture_3.jpeg)

![](_page_26_Picture_0.jpeg)

![](_page_26_Figure_2.jpeg)

![](_page_26_Picture_3.jpeg)

![](_page_27_Picture_0.jpeg)

![](_page_27_Figure_2.jpeg)

![](_page_27_Picture_3.jpeg)

![](_page_28_Picture_0.jpeg)

![](_page_28_Figure_2.jpeg)

![](_page_28_Picture_3.jpeg)

![](_page_29_Picture_0.jpeg)

## Power PMAC Task Manager

![](_page_29_Picture_8.jpeg)

![](_page_29_Picture_9.jpeg)

![](_page_29_Picture_4.jpeg)

![](_page_30_Picture_0.jpeg)

#### Error Window

![](_page_30_Picture_2.jpeg)

![](_page_30_Picture_3.jpeg)

![](_page_31_Picture_0.jpeg)

## Error Window Zoom

![](_page_31_Picture_2.jpeg)

![](_page_31_Picture_3.jpeg)

![](_page_32_Picture_0.jpeg)

# First Release IDE (May 2009)

- zNew Project (project templates)
- zNew File (Item templates)
- z YAC and Lex Parser (Intelisense in editor)
- z PPMAC Database (Intelisense for controls)
- zUpload/Download Program
- zUser-Written Servo/Phase Setup
- $\bigcirc$  Open/Close/Save/Save As Files/Project
- zRecent Files/ Projects
- **z** Activate Project
- $\bigcirc$ Exclude File From Download
- z Communication Setup and **Status**
- zPPMAC Database Viewer
- **z**  Terminal & Watch with intellisense
- **z** Motor, CS, Global status
- **z** Hardware Library Explorer
- **z** Basic Static and RT Plotting
- $\overline{\phantom{a}}$ Basic Tuning
- **z** Encoder Setup
- **z** Backup¥Restore
- **z**  Program/PLC/CPLC Status and View
- $\overline{\phantom{a}}$ CPLC compile, load, run
- zCPU Resource Setup/Status
- **z**  I/O, Servo, Feedback ACC Board Setup/Status
- IDE Installation and Operation in MS Vista & XP

![](_page_32_Picture_26.jpeg)

#### Web **IDE** Overview

![](_page_33_Figure_1.jpeg)

![](_page_33_Picture_2.jpeg)

![](_page_33_Picture_3.jpeg)

#### **Power PMACEmbedded Web Server**

![](_page_34_Picture_1.jpeg)

- • Web Server program is written in **C#.asp.net** and is **platform independent**
- • Every Power PMAC has a dedicated **IP Address**
- • Any computer with a **web browser** can communicate with Power PMAC
	- –Laptop with direct connection
	- –Over company network\*
	- **From anywhere in the world over the Internet\***
- •**HTTP** and FTP supported
- • Many standard windows are built in:
	- –Terminal, position, watch
	- –Backup and restore
	- **Tuning and plotting**
	- –Status reporting
- • **Remote upload/download** of firmware, programs and parameters
- • **User can add his own web application for easy MMI/HMI implementation**
- •PMAC Library is accessible using webservice

![](_page_34_Picture_17.jpeg)

![](_page_34_Picture_18.jpeg)

Standard Web Server Page

![](_page_34_Picture_20.jpeg)

Web Server Plot Screen

![](_page_34_Picture_22.jpeg)

![](_page_34_Picture_23.jpeg)

![](_page_35_Picture_0.jpeg)

# Webserver Program Editor

![](_page_35_Picture_9.jpeg)

![](_page_35_Picture_3.jpeg)

![](_page_36_Picture_0.jpeg)

## Webserver Step Interface

![](_page_36_Picture_10.jpeg)

![](_page_36_Picture_3.jpeg)

![](_page_37_Picture_0.jpeg)

### Webserver Step Response

![](_page_37_Figure_2.jpeg)

![](_page_37_Picture_3.jpeg)

![](_page_38_Picture_0.jpeg)

## Webserver Change IP

![](_page_38_Picture_10.jpeg)

![](_page_38_Picture_3.jpeg)